### RCFrameEarthquake

## 鉄筋コンクリート造骨組の地震解析

この例では、重力加速度荷重を受けている鉄筋コンクリートラーメン解析は今が受ける pushover 解析します。

必要なファイル:

- 1. [RCFrameGravity.tcl](http://www.microsofttranslator.com/bv.aspx?from=&to=ja&a=http%3A%2F%2Fopensees.berkeley.edu%2Fwiki%2Fimages%2F2%2F2d%2FRCFrameGravity.tcl)
- 2. [RCFrameEarthquake.tcl](http://www.microsofttranslator.com/bv.aspx?from=&to=ja&a=http%3A%2F%2Fopensees.berkeley.edu%2Fwiki%2Findex.php%3Ftitle%3DSpecial%3AUpload%26wpDestFile%3DRCFrameEarthquake.tcl)
- 3. [ReadRecord.tcl](http://www.microsofttranslator.com/bv.aspx?from=&to=ja&a=http%3A%2F%2Fopensees.berkeley.edu%2Fwiki%2Fimages%2F4%2F4d%2FReadRecord.tcl)
- 4. <http://peer.berkeley.edu/smcat/search.html> にあるファイル ※取得方法は最後に示す。

メモ:

- 1. この例は非線形の解析を実行する方法を示します。非線形の問題に対処すると、解 析の方法によっては収束するとは限らない。分析の各ステップを実行する必要が出 てくる。特定のステップで解析の失敗した場合は、各ステップで収束を確認しつつ、 別のオプションを実行する必要がある。 このスクリプトは、多くの OpenSees コマンドの項目を使って、スクリプトで使用 できる値を返す。
- 2. Tcl プロシージャーの使用法を示します。ReadRecord は便利な tcl プロシージャ です。PEER の地震データファイルの解析、dt と nPts の抽出、そしてデータポイ ントを含むファイルを作成します。このプロシージャは別ファイルに保存され、例 で数値として使用されています。

#### モデル

RCFrameGravity スクリプトは、最初に「source」コマンドを使用して実行されます。 モデルは重力下にあり、モデル内での仮定時間は [= 10 \* 0. 1 の負荷の手順] 1. 0 です。 モデル内のデフォルトの荷重は定数に設定されていて、時間が 0. 0 にリセットされている。 質量の条件が節点 3 と 4 に追加されます。

ReadRecord スクリプトも供給されています。このスクリプトには、ReadRecord プロシ ージャが含まれています。このプロシージャは、記録を含んだファイルの数値を取得する。 別のファイル名レコード内のデータポイントが書き込まれると同時に、レコーダーのデー タポイントとレコード内のポイントの間の時間間隔が設定されます。

Path time series がデータポイントを含むファイル名で作成される。

このファイルはポイントに適用するための、これらのポイントと拡大縮小されたポイント の間の反復時間である。この場合は重力定数を適用します。Uniform Excitation では、こ のパスが使われる。

また、モデルに減衰を追加します。レーリー減衰(多自由度系の振動方程式)を使用し、減衰 周期に基づいた最終的な部材の硬直を確定する。 i.e. C=ac Kcommit with ac= 0.000625

# Do operations of RCFrameGravity by sourcing in the tcl file #ソースの読み込み source RCFrameGravity.tcl

# Set the gravity loads to be constant & reset the time in the domain #重力荷重を一定にして時間をリセットする。 loadConst -time 0.0

# Define nodal mass in terms of axial load on columns #柱にかかる軸力の周期の中の節点の質量を定義する。?? set g 386.4 #重力加速度 set m [expr \$P/\$g]; #質量 # expr は数式を使うときに直前に置く。

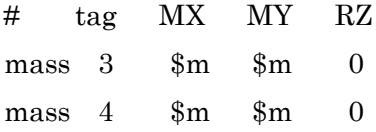

# Set some parameters #数値を設定。 set record ARL360

# Source in TCL proc to read PEER SMD record #地震のデータを読み込む。 source ReadRecord.tcl

# Permform the conversion from SMD record to OpenSees record #地震のデータを Opensees 用に変換する。 # inFile outFile dt

ReadRecord \$record.at2 \$record.dat -dt nPts

# Set time series to be passed to uniform excitation

#タイムシリーズを決める。

timeSeries Path 1 -filePath \$record.dat -dt \$dt -factor \$g

# Create UniformExcitation load pattern #ロードパターンを決める。 # tag dir pattern UniformExcitation 2 1 -accel 1

# set the rayleigh damping factors for nodes & elements #節点と部材のレイリー減衰を設定する。 rayleigh 0.0 0.0 0.0 0.000625

# 出力レコーダー

# Create a recorder to monitor nodal displacements #節点の変位を記録するレコーダーを作成する。 recorder Node -time -file disp.out -node 3 4 -dof 1 2 3 disp

# Create recorders to monitor section forces and deformations 断面の力と変形を記録するレコーダーを作成する。 # at the base of the left column 左の柱のもの recorder Element -time -file ele1secForce.out -ele 1 section 1 force recorder Element -time -file ele1secDef.out -ele 1 section 1 deformation

#### 解析

Pushover 解析は displacement control strategy を使用します。変位制御で節点の自由度 を参照し、strategy の反復を決定する変位増分を指定します。仮定時間は(荷重係数の線 形の時系列を使用する場合) をその増分の変位を課すのに必要なもの。

この例では、分析の新しい各ステップ、インテグレーター荷重増分を決定する。節点 3 で  $0.1$  の水平変位の増加する必要定めます。目標の変位である\$MaxU (15.0 インチ)を求 めています。

この例では、収束するとは限らない非線形モデルの解析は while ループのなかで実行され る。このループはモデル内の目的の変位に到達したとき、また失敗したとき。各ステップ において分析が実行される。ニュートンラフソン法のアルゴリズムを使用して分析の手順 が失敗した場合は、初期剛性のイテレーションを使用して試行されます。

# Delete the old analysis and all it's component objects #古い解析オブジェクトを削除する。 wipeAnalysis

# Create the system of equation, a banded general storage scheme #方程式の型を決める。バンドマトリックス法を使って解く。 system BandGeneral

# Create the constraint handler, a plain handler as homogeneous boundary #???? constraints Plain

# Create the convergence test, the norm of the residual with a tolerance of # 1e-12 and a max number of iterations of 10 test NormDispIncr 1.0e-12 10

# Create the solution algorithm, a Newton-Raphson algorithm #解法アルゴリズムを設定する。 algorithm Newton

# Create the DOF numberer, the reverse Cuthill-McKee algorithm # numberer RCM

# Create the integration scheme, the Newmark with alpha =0.5 and beta =.25 integrator Newmark 0.5 0.25

# Create the analysis object #解析オブジェクトを設定。 analysis Transient

# Perform an eigenvalue analysis #固有値解析を実行。 puts "eigen values at start of transient: [eigen 2]"

```
# set some variables
#変数を設定。
set tFinal [expr $nPts * $dt]
set tCurrent [getTime]
set ok 0
```

```
# Perform the transient analysis
#過渡解析を行う。&&は(かつ、)
while \delta \&= 0 \& \& \delta tCurrent < \delta t Final} \{\epsilon set ok [analyze 1 .01]
    # if the analysis fails try initial tangent iteration
     #もし解析が失敗した場合は、初期剛性のイテレーションを使用して試行する。
    if \{8 \text{ok } ! = 0\} {
        puts "regular newton failed .. lets try an initail stiffness for this step"
        test NormDispIncr 1.0e-12 100 0
        algorithm ModifiedNewton -initial
        set ok [analyze 1 .01]
        if \delta_{\rm 0k} = 0 {puts "that worked .. back to regular newton"}
        test NormDispIncr 1.0e-12 10 
        algorithm Newton
     }
     set tCurrent [getTime]
```
}

```
# Print a message to indicate if analysis succesfull or not
#成功したときは SUCCESSFULLY 、失敗のときは FAILED
if \{8ok == 0\} {
   puts "Transient analysis completed SUCCESSFULLY";
\} else \{ puts "Transient analysis completed FAILED"; 
}
```
# Perform an eigenvalue analysis

#固有値解析の結果

puts "eigen values at end of transient: [eigen -Umfpack 2]"

# Print state of node 3

#節点 3 の状態。

print node 3

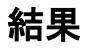

以下のような結果になる。

```
C:¥Users¥2007a37¥Desktop¥OpenSees2.2.2.exe¥OpenSees.exe
         All Rights Reserved<br>(Copyright and Disclaimer @ http://www.berkeley.edu/OpenSees/copyright.html)
  0penSees > source RCFrameEarthquake.tcl
   Node: 3
                。<br>Coordinates : 0 144<br>Disps: 5.26784e-018 -0.0183736 -5.65294e-020<br>unbalanced Load: 0 -180 0<br>ID : 3 4 5
   Node: 4
                4<br>Coordinates : 360 144<br>Disps: 5.26932e-018 -0.0183736 -4.95883e-020<br>unbalanced Load: 0 -180 0<br>ID : 0 1 2
 Connected Nodes: 1 3
  Lobatto
 Lobatto<br>End 1 Forces (P V M): 180 5.25907e-031 -3.55271e-014<br>End 2 Forces (P V M): -180 -5.25907e-031 3.55271e-014<br>eigen values at start of transient: 2.668589e+002 1.750442e+004<br>Transient analysis completed SUCCESSFULLY<br>e
   Node: 3
                3<br>
Coordinates : 0 144<br>
Disps: 0.264685 -0.0145133 -0.00178683<br>
Velocities : -0.983103 -0.030064 0.00629666<br>
commitAccels: -43.6859 -3.30252 25.9538<br>
umbalanced Load: 0 -180 0<br>
Mocalanced Load: 0 -180 0
Commite<br>| Mass :<br>| Mass :<br>| 0.465839 0<br>| 0.0 0<br>| 0.0 0
 Rayleigh Factor: alphaM: 0<br>Eigenvectors:<br>-1.03569 0.188831<br>-0.0439061 1.42553<br>0.00650868 0.0156169
                 ID: 345OpenSees \geq \blacksquare
```
- 1. <http://peer.berkeley.edu/smcat/search.html> を開く。
- 2.一番上の「Earthquake」を「Imperial Valley 1979/10/15 23:19」に変更する。
- 3.そして「Search」をクリック。

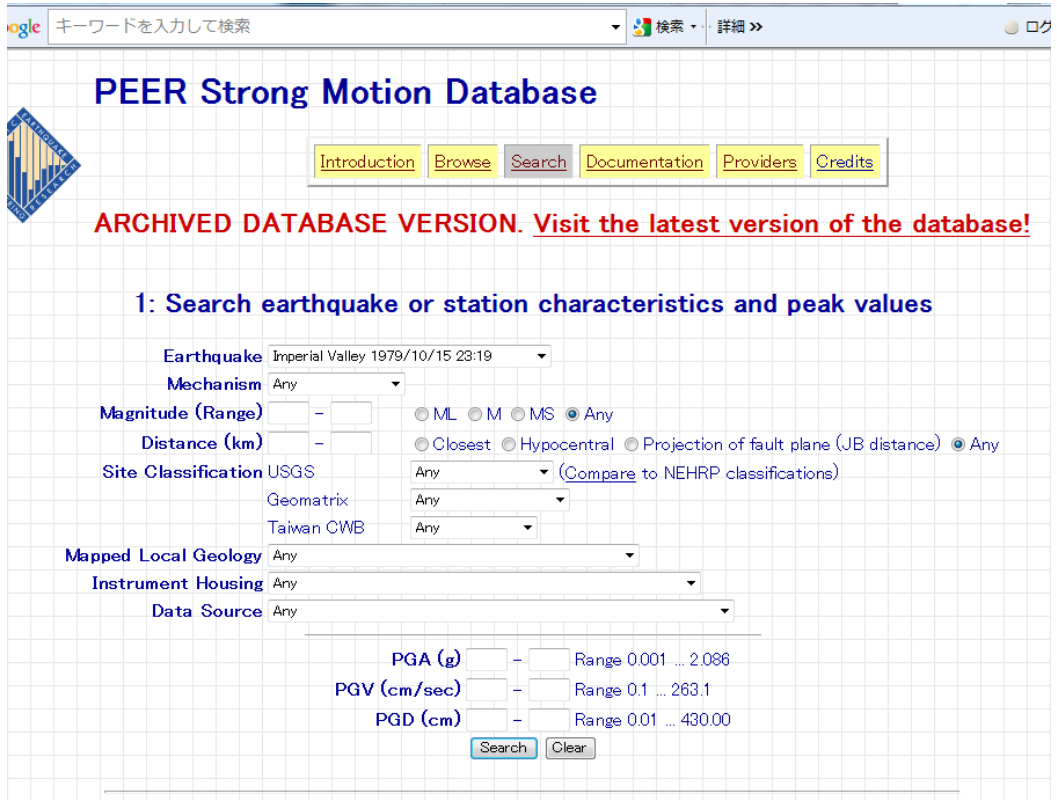

4.下に示すものを選択。P0203 をクリック。

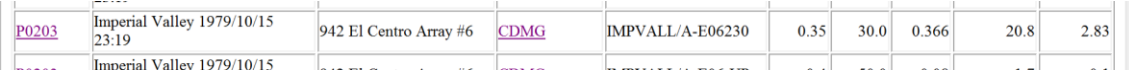

5.一番下の「Acceleration」のファイルをダウンロードし opensees.exe があるフォルダ に保存。

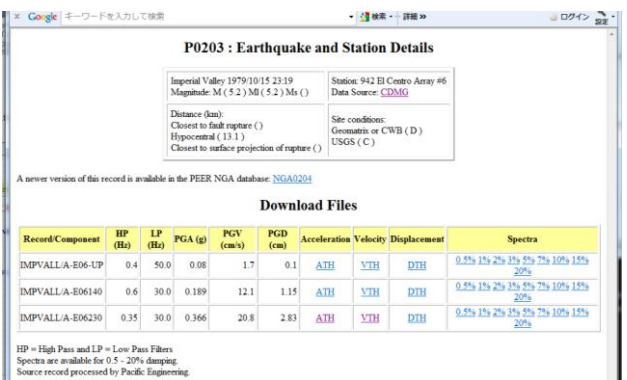

6.名前を「ARL360.AT2」に変更。